## **Εφαρμογή QIAsymphony RGQ** *artus***® HCV QS-RGQ Kit (τύπος δείγματος: πλάσμα)**

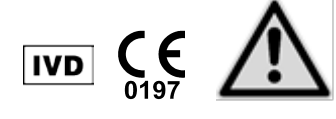

Ελέγξτε τη διαθεσιμότητα νέων ηλεκτρονικών αναθεωρήσεων επισήμανσης στη διεύθυνση www.qiagen.com/products/artushcvrgpcrkitce.aspx προτού εκτελέσετε τη δοκιμασία. Η τρέχουσα κατάσταση αναθεώρησης υποδεικνύεται από την ημερομηνία έκδοσης (μορφή: μήνας/έτος).

# **Γενικές πληροφορίες**

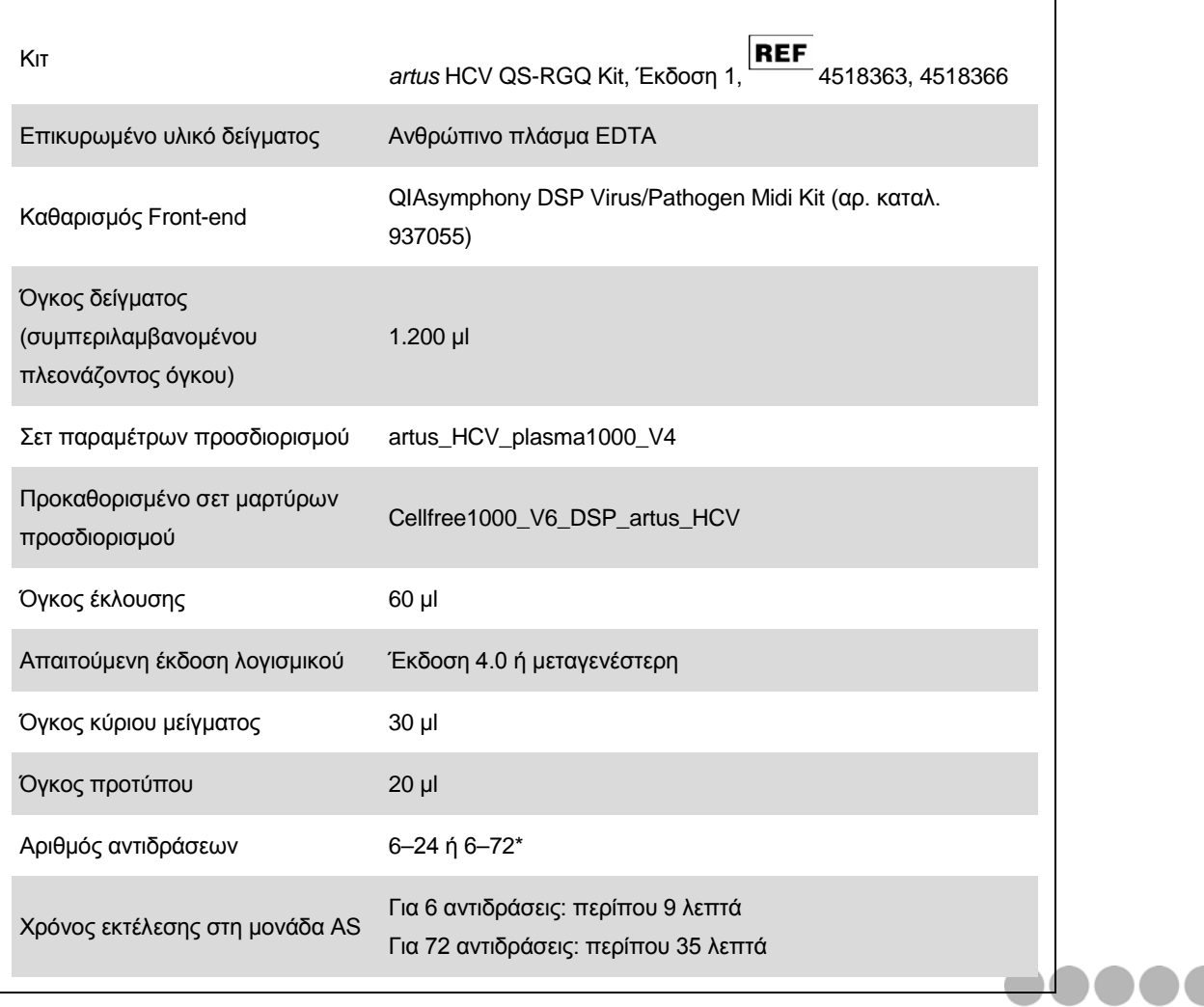

\* Κατά τη διενέργεια πολλαπλών εκτελέσεων προσδιορισμού, βεβαιωθείτε πως δεν υπερβαίνετε το όριο των 72 αντιδράσεων και 1 προσαρμογέα θήκης προσδιορισμού. Αποφύγετε τον παρατεταμένο χρόνο επώασης (>30 λεπτά) μεταξύ ολοκλήρωσης της εκτέλεσης προσδιορισμού και μεταφοράς στο Rotor-Gene® Q.

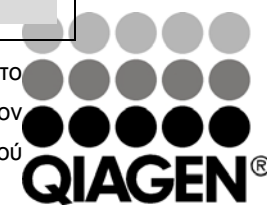

**Φεβρουάριος 2013**

<span id="page-0-0"></span>Sample & Assay Technologies

# <span id="page-1-0"></span>**Απαιτούμενα υλικά που δεν παρέχονται**

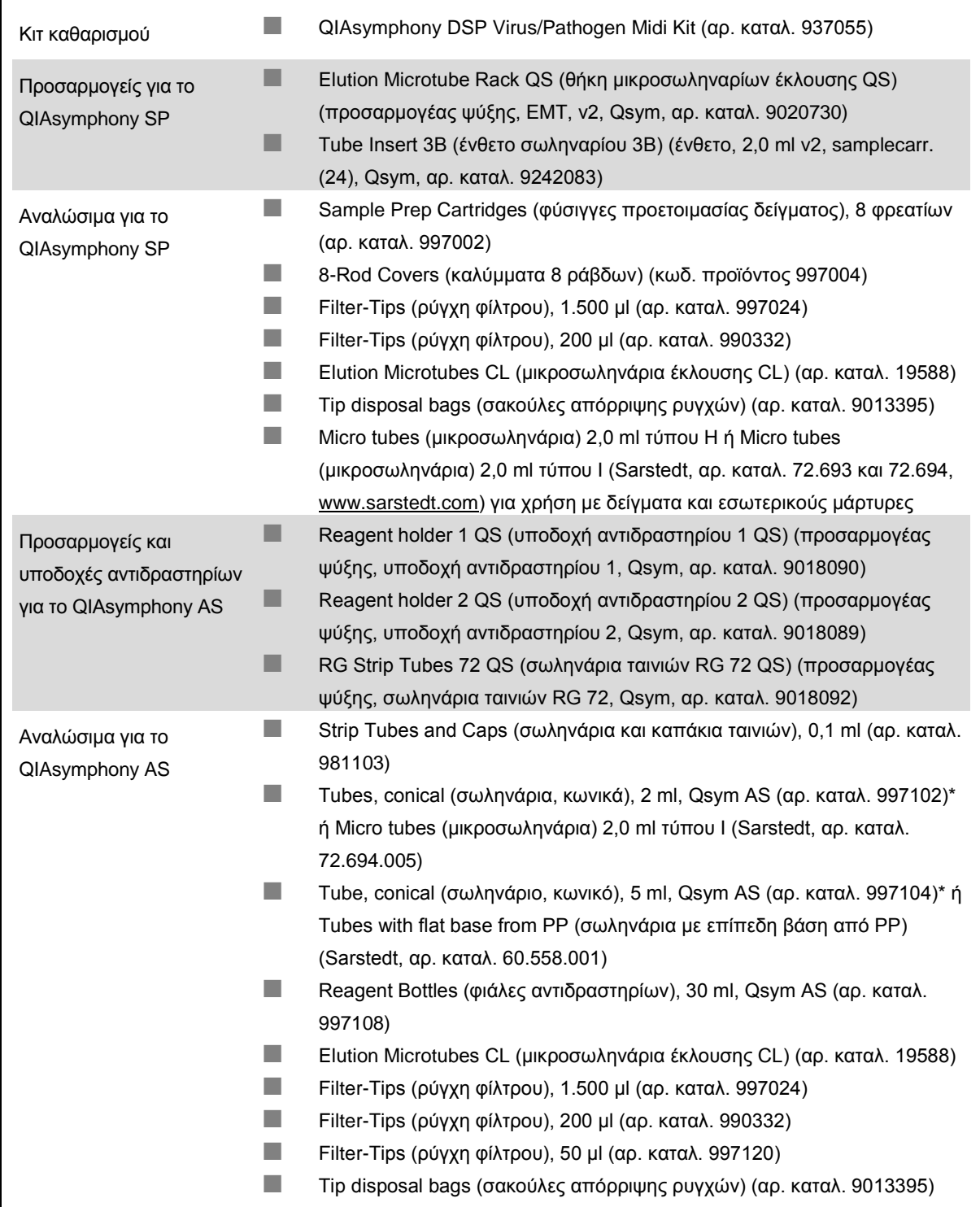

\* Ρωτήστε για διαθεσιμότητα.

# **Χειρισμός και φύλαξη δειγμάτων**

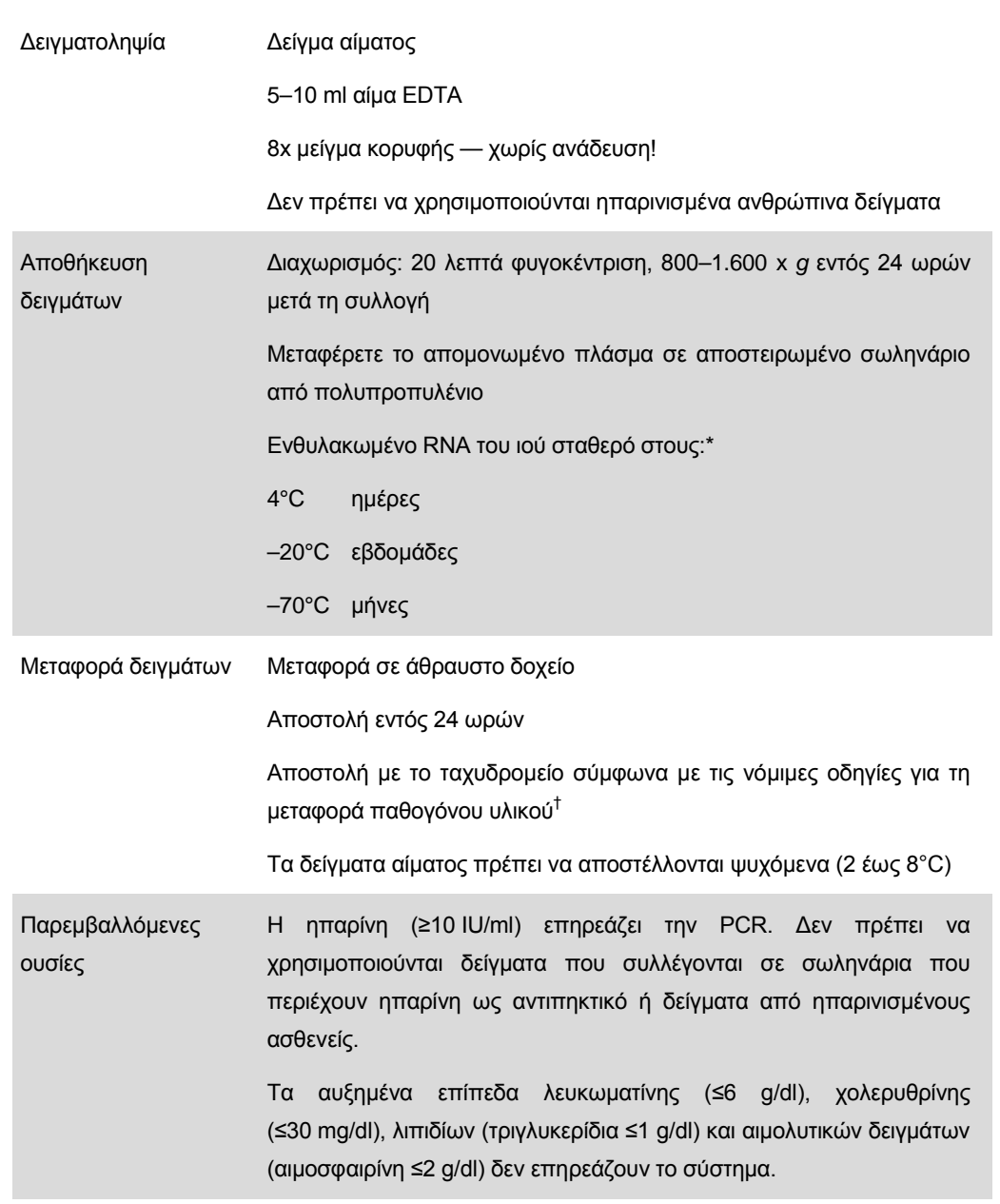

\* Arbeitskreis Blut, V17 (09.1997), Bundesgesundheitsblatt 11/1997, σελ. 452–456.

† International Air Transport Association (Διεθνής Ένωση Αεροπορικών Μεταφορών, IATA). Dangerous Goods Regulations (κανονισμοί για τα επικίνδυνα εμπορεύματα).

# **Διαδικασία**

### **Προετοιμασία του RNA-φορέα και προσθήκη του εσωτερικού μάρτυρα στα δείγματα**

Η χρήση του κιτ QIAsymphony DSP Virus/Pathogen Midi σε συνδυασμό με το κιτ *artus* HCV QS-RGQ απαιτεί εισαγωγή του εσωτερικού μάρτυρα (Hep. C Virus RG IC) στη διαδικασία καθαρισμού για την παρακολούθηση της αποτελεσματικότητας της προετοιμασίας των δειγμάτων και του καθοδικού προσδιορισμού.

Οι εσωτερικοί μάρτυρες πρέπει να προστίθενται στο μείγμα φορέα RNA (CARRIER) – ρυθμιστικού διαλύματος AVE (AVE). Ο συνολικός όγκος του μείγματος εσωτερικού μάρτυρα – φορέα RNA (CARRIER) – ρυθμιστικού διαλύματος AVE (AVE) παραμένει 120 µl.

Ο πίνακας δείχνει την προσθήκη του εσωτερικού μάρτυρα στην απομόνωση, σε αναλογία 0,1 μl ανά 1 μl όγκου έκλουσης. Συνιστούμε την προετοιμασία φρέσκων μειγμάτων για κάθε εκτέλεση αμέσως πριν από τη χρήση.

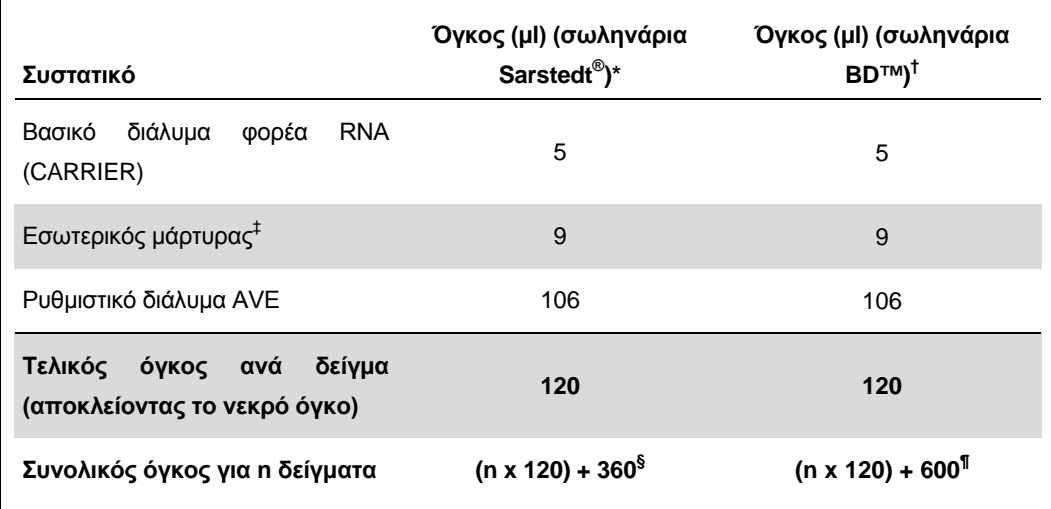

\* Μικροσωληνάρια 2,0 ml τύπου H και μικροσωληνάρια 2,0 ml τύπου I Sarstedt, αρ. καταλ. 72.693 και 72.694.

† Σωληνάρια των 14 ml, 17 x 100 mm πολυστυρενίου, με στρογγυλό πυθμένα (Becton Dickinson, αρ. καταλ. 352051).

‡ Ο υπολογισμός της ποσότητας του εσωτερικού μάρτυρα βασίζεται στους αρχικούς όγκους έκλουσης (90 µl). Ο πρόσθετος νεκρός όγκος εξαρτάται από τον τύπο του χρησιμοποιούμενου σωληναρίου δείγματος.

- § Απαιτείται μείγμα εσωτερικών μαρτύρων που αντιστοιχεί σε 3 πρόσθετα δείγματα (δηλ. 360 µl). Μη γεμίζετε πάνω από 1,92 ml συνολικού όγκου (που αντιστοιχεί σε μέγιστο αριθμό 13 δειγμάτων. Αυτοί οι όγκοι είναι ειδικοί για μικροσωληνάρια 2,0 ml τύπου H και μικροσωληνάρια 2,0 ml τύπου I, Sarstedt αρ. καταλ. 72.693 και 72.694).
- ¶ Απαιτείται μείγμα εσωτερικών μαρτύρων που αντιστοιχεί σε 5 πρόσθετα δείγματα (δηλ. 600 µl). Μη γεμίζετε πάνω από 13,92 ml συνολικού όγκου (που αντιστοιχεί σε μέγιστο αριθμό 111

Φύλλο εφαρμογής QIAsymphony RGQ: *artus* HCV QS-RGQ Kit (τύπος δείγματος: πλάσμα) Σελίδα 4 από 19

δειγμάτων. Αυτοί οι όγκοι είναι ειδικοί για σωληνάρια των 14 ml, 17 x 100 mm πολυστυρενίου, με στρογγυλό πυθμένα, Becton Dickinson, αρ. καταλ. 352051).

## **Προετοιμασία του QIAsymphony SP**

#### **Συρτάρι «Waste» (απόβλητα)**

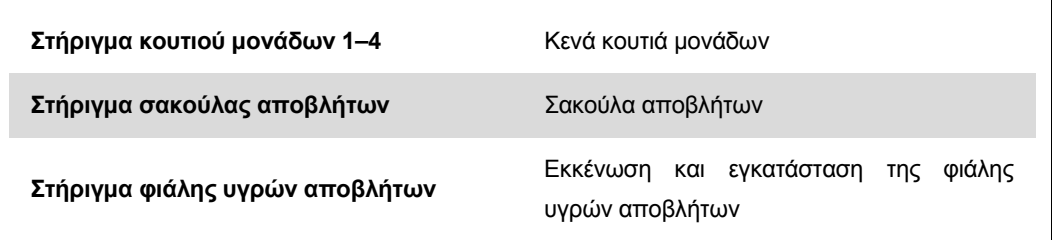

### **Συρτάρι «Eluate» (έκλουσμα)**

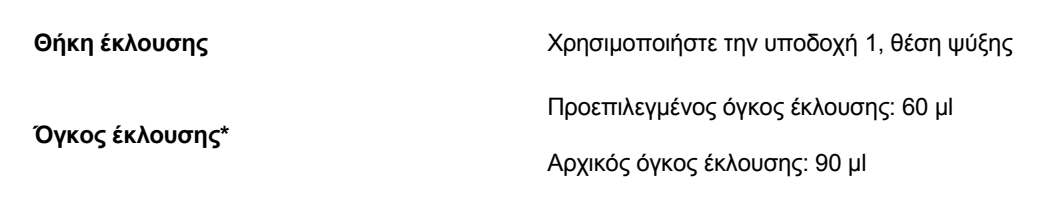

\* Ο όγκος έκλουσης είναι προεπιλεγμένος για το πρωτόκολλο. Αυτός ο όγκος είναι ο ελάχιστος διαθέσιμος όγκος εκλούσματος για το τελικό σωληνάριο έκλουσης. Ο αρχικός όγκος του διαλύματος έκλουσης απαιτείται προκειμένου να διασφαλισθεί ότι ο πραγματικός όγκος του εκλούσματος είναι ίδιος με τον προεπιλεγμένο.

#### **Συρτάρι «Reagents and Consumables» (αντιδραστήρια και αναλώσιμα)**

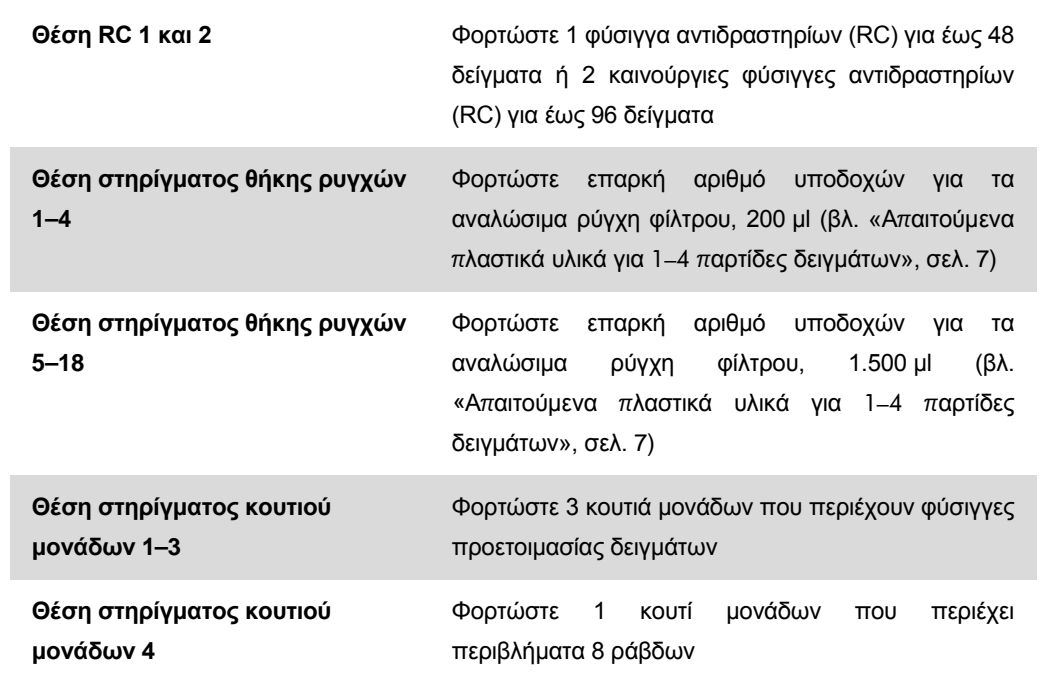

### **Συρτάρι «Sample» (δείγμα)**

<span id="page-5-0"></span>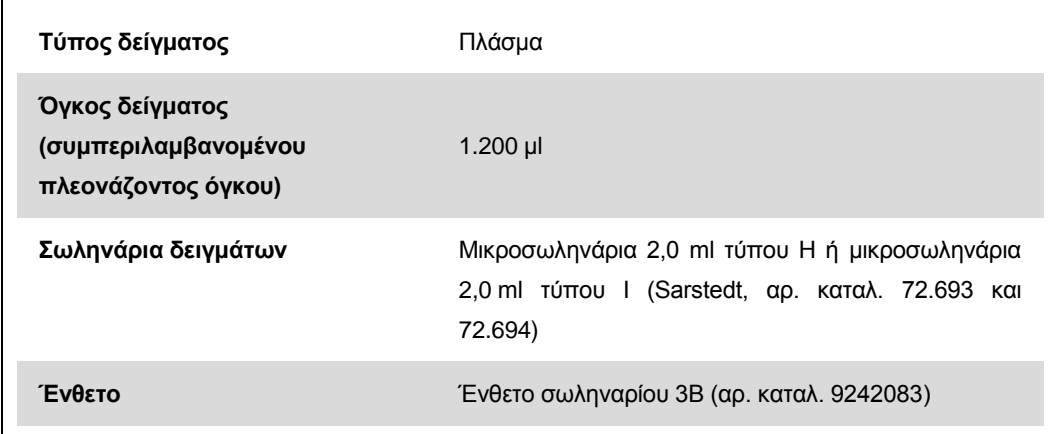

### **Απαιτούμενα πλαστικά υλικά για 1–4 παρτίδες δειγμάτων**

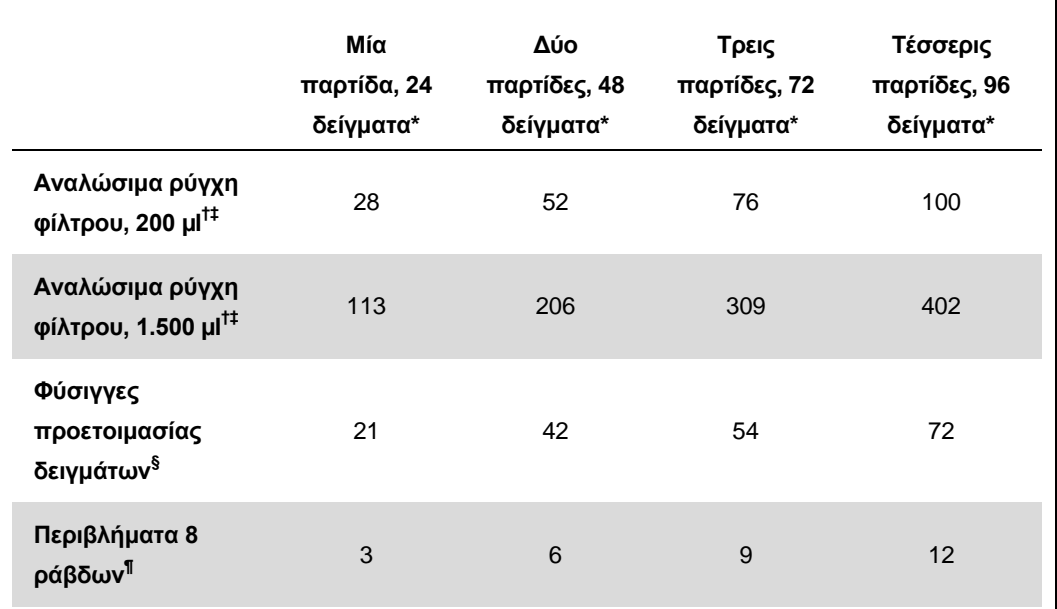

\* Η χρήση περισσοτέρων από ενός σωληναρίου εσωτερικού μάρτυρα ανά παρτίδα και η εκτέλεση περισσοτέρων από μίας σάρωσης υλικών απαιτεί πρόσθετα αναλώσιμα ρύγχη φίλτρου.

- † Υπάρχουν 32 ρύγχη φίλτρου/θήκη ρυγχών.
- ‡ Ο αριθμός των απαιτούμενων ρυγχών φίλτρου περιλαμβάνει ρύγχη φίλτρου για 1 σάρωση υλικού ανά φύσιγγα αντιδραστηρίων.
- § Κάθε κουτί μονάδων περιέχει 28 φύσιγγες προετοιμασίας δειγμάτων.
- ¶ Κάθε κουτί μονάδων περιέχει δώδεκα περιβλήματα 8 ράβδων.

# **Προετοιμασία του QIAsymphony AS**

#### **Αναλώσιμα**

 $\Gamma$ 

Κατά τη διάρκεια της προετοιμασίας, οι κατάλληλες θέσεις για κάθε αναλώσιμο στη μονάδα QIAsymphony AS υποδεικνύονται στην οθόνη αφής του οργάνου.

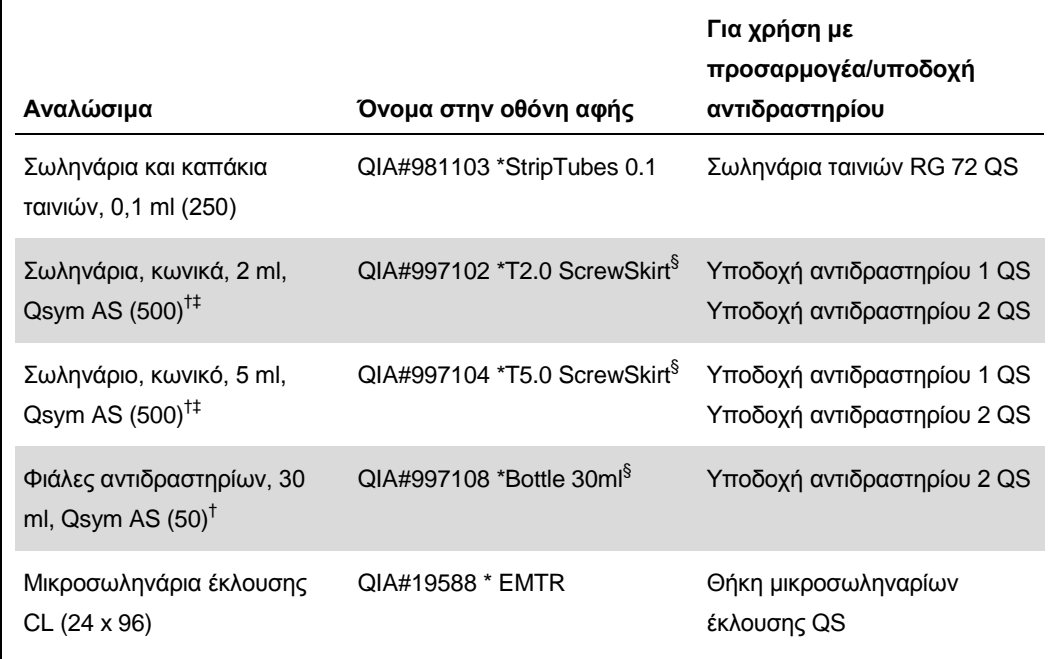

\* Υποδεικνύει εργαστηριακό εξοπλισμό που μπορεί να ψυχθεί με χρήση προσαρμογέα ψύξης με γραμμωτό κώδικα.

† Για συστατικά κύριου μείγματος, προετοιμαζόμενο από το σύστημα κύριο μείγμα, πρότυπα διαλύματα προσδιορισμού και μάρτυρες προσδιορισμού.

- ‡ Εναλλακτικά μπορούν να χρησιμοποιηθούν τα σωληνάρια Sarstedt που περιγράφονται στην ενότητα [«Απαιτούμενα υλικά που δεν παρέχονται»](#page-1-0), σελ. [2.](#page-0-0)
- § Το πρόθεμα «(m)» στην οθόνη αφής υποδεικνύει ότι οι υπολογισμοί στάθμης υγρού για το αντίστοιχο σωληνάριο έχουν βελτιστοποιηθεί για αντιδραστήρια που σχηματίζουν κοίλο μηνίσκο.

### **Προσαρμογείς και υποδοχές αντιδραστηρίων**

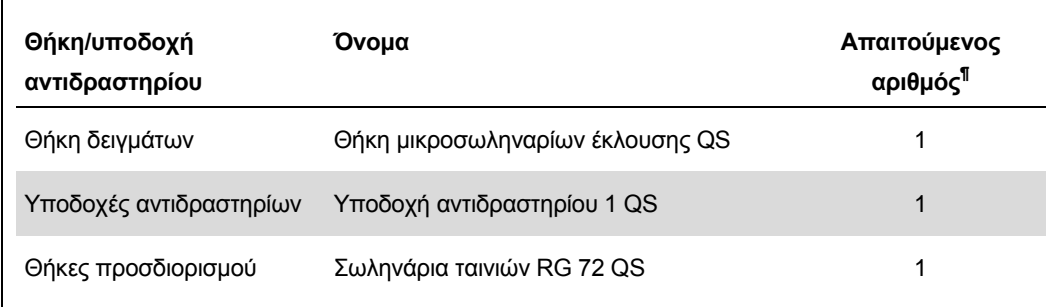

¶ Υπολογίζεται για μία εκτέλεση προσδιορισμού με 72 αντιδράσεις.

### **Ρύγχη φίλτρου**

Φορτώστε θήκες ρυγχών αρχίζοντας με τις υποδοχές ρύγχους 1, 2 και 3 στο συρτάρι «Eluate and Reagents» (έκλουσμα και αντιδραστήρια) και στη συνέχεια φορτώστε θήκες ρυγχών στις υποδοχές ρύγχους 7, 8 και 9 στο συρτάρι «Assays» (προσδιορισμοί).

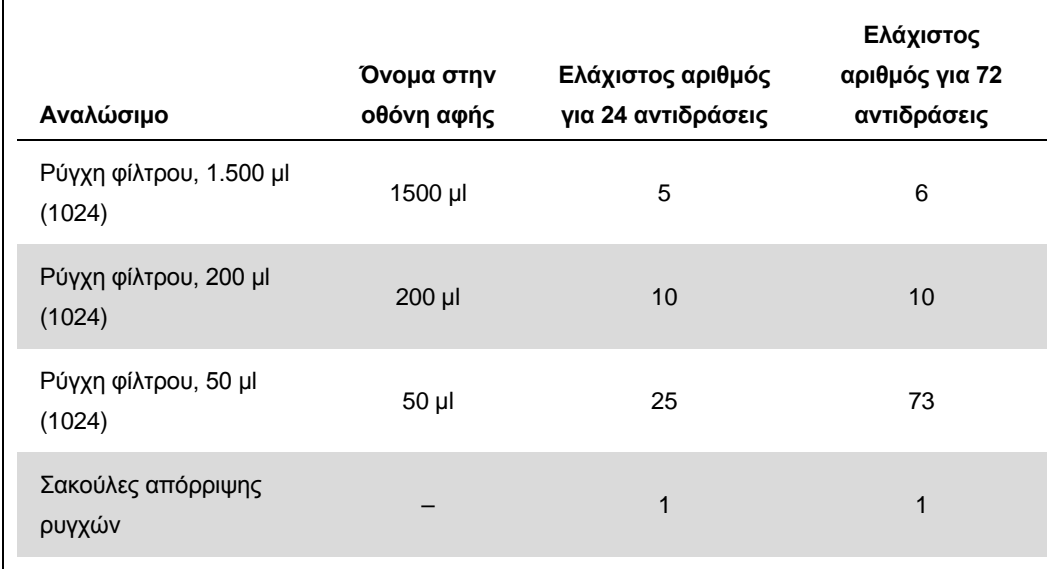

## **RT-PCR στο Rotor-Gene Q**

Το κιτ *artus* HCV QS-RGQ μπορεί να εκτελείται στο Rotor-Gene Q χρησιμοποιώντας χειροκίνητη ανάλυση με το Rotor-Gene Q με λογισμικό 2.1 ή υψηλότερο ή χρησιμοποιώντας αυτόματη ανάλυση με το Rotor-Gene AssayManager® . Οι ακόλουθες ενότητες περιγράφουν τις ρυθμίσεις και την προετοιμασία με χρήση των 2 διαφορετικών λογισμικών.

## **RT-PCR με χρήση του Rotor-Gene Q με λογισμικό 2.1 ή υψηλότερο**

Ρυθμίστε τις ακόλουθες παραμέτρους για την εκτέλεση.

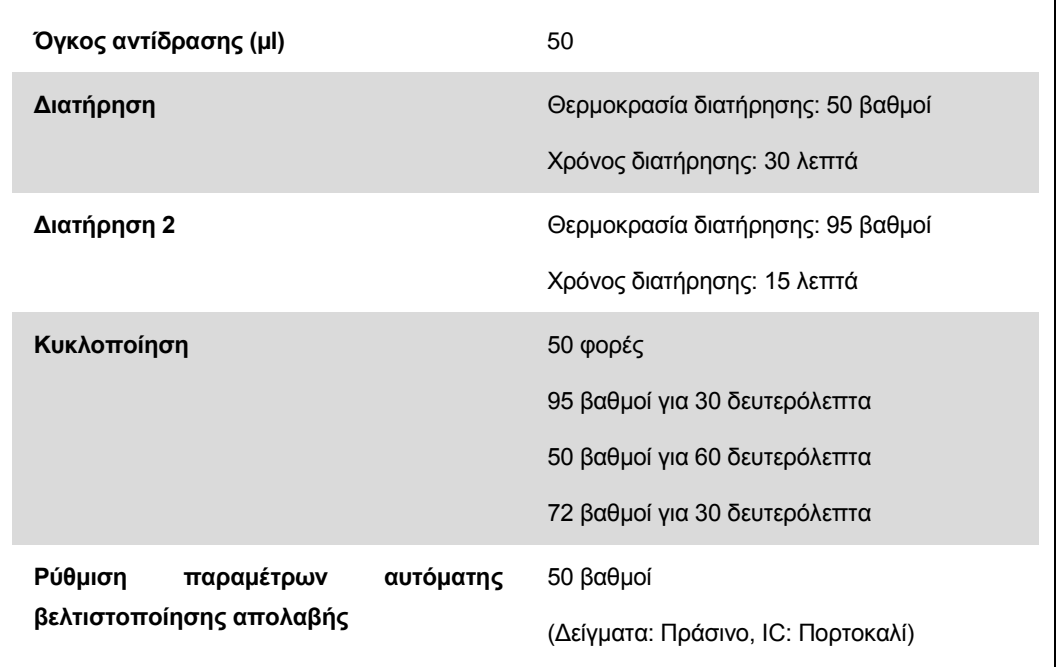

Για λεπτομερέστερες οδηγίες, ανατρέξτε στο φύλλο πρωτοκόλλου «Settings to run *artus* QS-RGQ Kits» (ρυθμίσεις για την εκτέλεση των κιτ *artus* QS-RGQ) στη διεύθυνση www.qiagen.com/products/artushcvrgpcrkitce.aspx.

# **RT-PCR με χρήση του Rotor-Gene AssayManager**

Για αυτόματη ανάλυση με χρήση του κιτ *artus* HCV QS-RGQ με το Rotor-Gene AssayManager, τα ακόλουθα αρχεία πρέπει να εγκατασταθούν στη βάση δεδομένων του Rotor-Gene AssayManager.

- *artus* basic plug-in (βασικές πρόσθετες λειτουργίες *artus*) (διαθέσιμο για λήψη από τη διεύθυνση www.qiagen.com/Products/Rotor-GeneAssayManager.aspx)
- *artus* HCV QS-RGQ AssayProfile (προφίλ προσδιορισμού *artus* HCV QS-RGQ) για δείγματα πλάσματος (AP\_artus\_HCV\_plasma1000\_QS\_V1.iap) (διαθέσιμο για λήψη από τη διεύθυνση www.qiagen.com/products/artushcvrgpcrkitce.aspx)

Φύλλο εφαρμογής QIAsymphony RGQ: *artus* HCV QS-RGQ Kit (τύπος δείγματος: πλάσμα) Σελίδα 10 από 19

Για μια περιγραφή της διαδικασίας εγκατάστασης αυτών των αρχείων, ανατρέξτε στο εγχειρίδιο χρήστη της εφαρμογής *Rotor-Gene AssayManager Core Application*.

Αφού εγκατασταθούν αυτά τα αρχεία, το Rotor-Gene AssayManager μπορεί να χρησιμοποιήσει τις πληροφορίες που δίνονται στο αρχείο αποτελεσμάτων QIAsymphony AS για να προετοιμάσει μια εκτέλεση για ενίσχυση PCR πραγματικού χρόνου και επακόλουθη αυτόματη ανάλυση. Για μια περιγραφή της διαδικασίας εισαγωγής των αρχείων αποτελεσμάτων QIAsymphony AS στο Rotor-Gene AssayManager, ανατρέξτε στο εγχειρίδιο χρήστη της εφαρμογής *Rotor-Gene AssayManager Core Application*. Παρακαλούμε σημειώστε ότι η εξαγωγή αρχείων κυκλοποιητή δεν απαιτείται με το Rotor-Gene AssayManager.

### **Ερμηνεία των αποτελεσμάτων**

Αυτή η ενότητα περιγράφει την ερμηνεία των αποτελεσμάτων στο Rotor-Gene Q. Ανασκοπήστε επίσης τις πληροφορίες κατάστασης δείγματος από τα αρχεία αποτελεσμάτων του QIAsymphony SP/AS για ανάλυση της πλήρους ροής εργασίας από το δείγμα έως το αποτέλεσμα. Πρέπει να χρησιμοποιούνται μόνο δείγματα με έγκυρη κατάσταση.

Το κιτ *artus* HCV QS-RGQ μπορεί να εκτελείται στο Rotor-Gene Q χρησιμοποιώντας χειροκίνητη ανάλυση με το Rotor-Gene Q με λογισμικό 2.1 ή υψηλότερο ή χρησιμοποιώντας αυτόματη ανάλυση με το Rotor-Gene AssayManager. Οι ακόλουθες ενότητες περιγράφουν την ερμηνεία των αποτελεσμάτων με χρήση των 2 διαφορετικών λογισμικών.

## **Ερμηνεία των αποτελεσμάτων με χρήση του Rotor-Gene Q με λογισμικό 2.1 ή υψηλότερο**

#### **Ανίχνευση σήματος και συμπεράσματα**

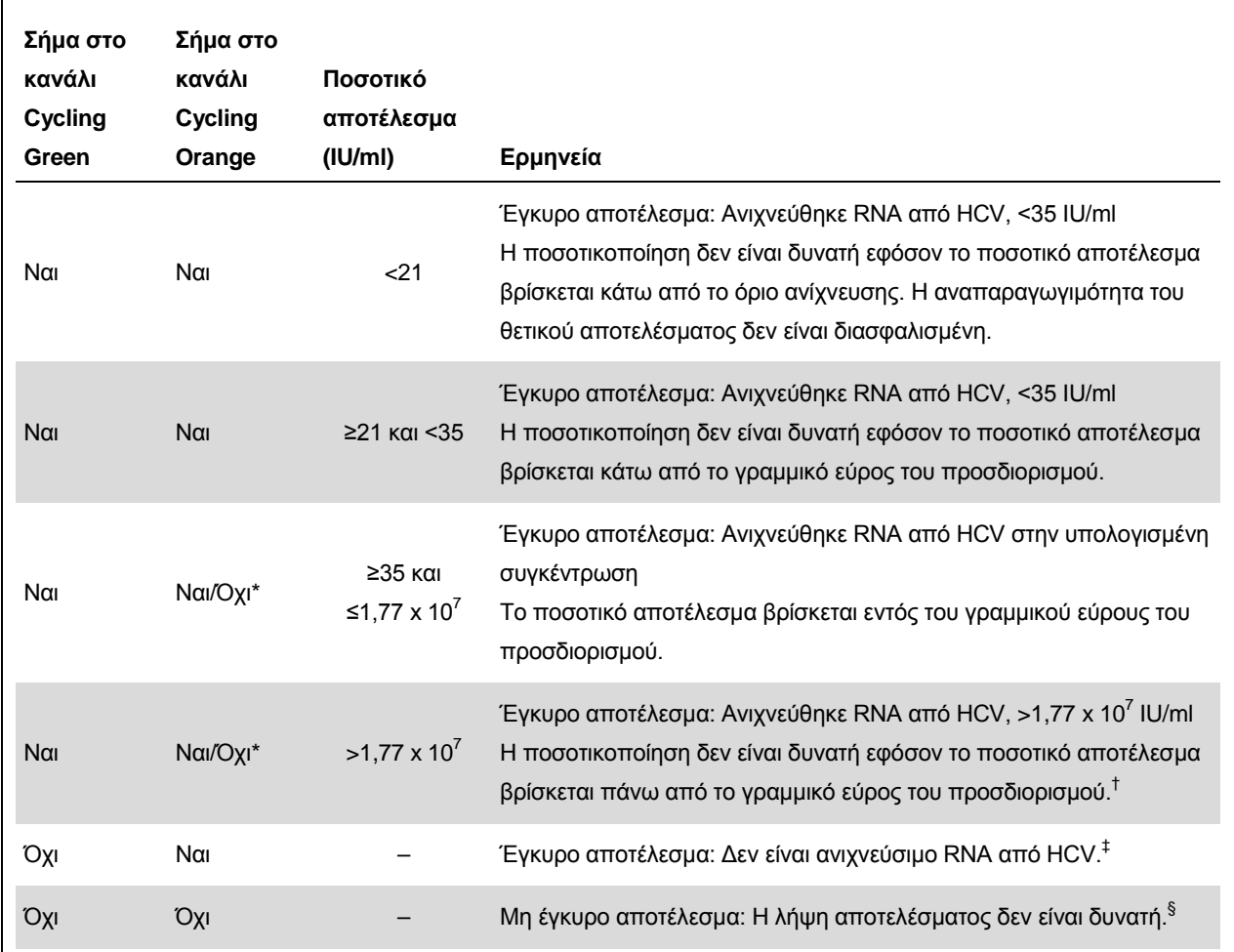

\* Σε αυτήν την περίπτωση, η ανίχνευση ενός σήματος στο κανάλι Cycling Orange μπορεί να αγνοηθεί, και αυτό διότι υψηλές αρχικές συγκεντρώσεις RNA από HCV (θετικό σήμα στο κανάλι Cycling Green) μπορούν να οδηγήσουν σε μείωση ή απώλεια σήματος φθορισμού του εσωτερικού μάρτυρα στο κανάλι Cycling Orange (ανταγωνισμός).

- † Εάν είναι επιθυμητή ποσοτικοποίηση, αραιώστε το δείγμα με πλάσμα ελεύθερο από HCV και επαναλάβετε την επεξεργασία. Πολλαπλασιάστε το ποσοτικό αποτέλεσμα από το επανεπεξεργασμένο δείγμα επί το συντελεστή αραίωσης.
- $^\ddag$  Εάν η τιμή C<sub>T</sub> για τον εσωτερικό μάρτυρα ενός αρνητικού δείγματος είναι για περισσότερους από 3 κύκλους μεγαλύτερη από την τιμή C<sub>T</sub> για τον εσωτερικό μάρτυρα του μάρτυρα χωρίς μήτρα στην εκτέλεση (CT IC Sample – CT IC NTC >3), τότε το δείγμα πρέπει να θεωρηθεί ως μη έγκυρο. Η λήψη αποτελέσματος δεν είναι δυνατή.

‡ Πληροφορίες σχετικά με τις πηγές σφαλμάτων και την επίλυσή τους παρέχονται στον «Troubleshooting guide» (οδηγό αντιμετώπισης προβλημάτων) του εγχειριδίου κιτ artus *HCV QS-RGQ*.

#### **Ρυθμίσεις κατωφλίου για την ανάλυση PCR**

Οι βέλτιστες ρυθμίσεις κατωφλίου για ένα δεδομένο συνδυασμό του οργάνου Rotor-Gene Q και του κιτ *artus* QS-RGQ πρέπει να καθορίζονται εμπειρικά δοκιμάζοντας κάθε επιμέρους συνδυασμό, εφόσον πρόκειται για σχετική τιμή ανάλογα με τη συνολική διαγνωστική ροή εργασίας. Το κατώφλι μπορεί να ρυθμιστεί σε μια προκαταρκτική τιμή 0,04 για την ανάλυση της πρώτης εκτέλεσης PCR, αλλά αυτή η τιμή θα πρέπει να ρυθμιστεί περαιτέρω σε μια συγκριτική ανάλυση των επόμενων εκτελέσεων της ροής εργασίας. Το κατώφλι πρέπει να ρυθμιστεί χειροκίνητα μόλις πάνω από το σήμα υποβάθρου των αρνητικών μαρτύρων και αρνητικών δειγμάτων. Η μέση τιμή κατωφλίου που υπολογίζεται από αυτά τα πειράματα το πιθανότερο είναι ότι θα λειτουργεί για την πλειονότητα των μελλοντικών εκτελέσεων, αλλά ο χρήστης θα πρέπει παρόλ' αυτά να πραγματοποιεί ανασκόπηση της παραγόμενης τιμής κατωφλίου σε τακτικά διαστήματα. Η τιμή κατωφλίου θα βρίσκεται συνήθως στο εύρος από 0,03–0,05 και πρέπει να στρογγυλοποιείται σε έως και τρία δεκαδικά ψηφία.

#### **Ποσοτικοποίηση**

Τα πρότυπα ποσοτικοποίησης (Hep. C Virus RG QS 1–4) στο κιτ *artus* HCV QS-RGQ αντιμετωπίζονται ως προηγουμένως καθαρισμένα δείγματα και χρησιμοποιείται ο ίδιος όγκος (20 µl). Για να δημιουργήσετε μία πρότυπη καμπύλη σε όργανα Rotor-Gene Q θα πρέπει να χρησιμοποιήσετε και τα 4 πρότυπα ποσοτικοποίησης και να τα ορίσετε στο πλαίσιο διαλόγου «Edit Samples» (επεξεργασία δειγμάτων) στο όργανο Rotor-Gene Q ως πρότυπα με τις συγκεκριμένες συγκεντρώσεις (βλέπε εγχειρίδιο χρήσης του οργάνου).

**Σημείωση**: Τα πρότυπα ποσοτικοποίησης ορίζονται ως IU/µl.\* Η παρακάτω εξίσωση πρέπει να χρησιμοποιηθεί για τη μετατροπή των τιμών που προσδιορίζονται με χρήση της πρότυπης καμπύλης σε IU/ml του υλικού δείγματος.

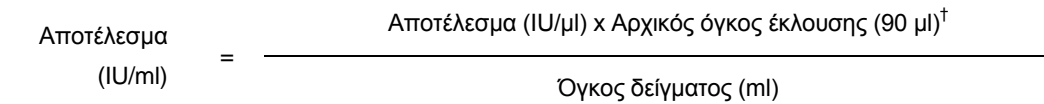

Κατ' αρχήν, ο αρχικός όγκος δείγματος πρέπει να καταχωρηθεί στην παραπάνω εξίσωση. Αυτό πρέπει να ληφθεί υπόψη σε περίπτωση τροποποίησης του όγκου δείγματος πριν από την εκχύλιση του νουκλεϊκού οξέος (π.χ., μείωση του όγκου με φυγοκέντρηση ή αύξηση του όγκου με προσθήκη του απαιτούμενου για την απομόνωση όγκου).

\* Το πρότυπο έχει βαθμονομηθεί με χρήση του διεθνούς προτύπου HCV (Π.Ο.Υ.).

† Ο υπολογισμός βασίζεται στους αρχικούς όγκους έκλουσης (90 µl).

### **Συντελεστής μετατροπής**

1 IU/ml αντιστοιχεί σε 1,21 αντίγραφα/ml για την ανίχνευση RNA από HCV στο Rotor-Gene Q. Ο συντελεστής μετατροπής αποτελεί μια προσέγγιση με βάση ένα μέσο συντελεστή στο δυναμικό εύρος του προσδιορισμού.

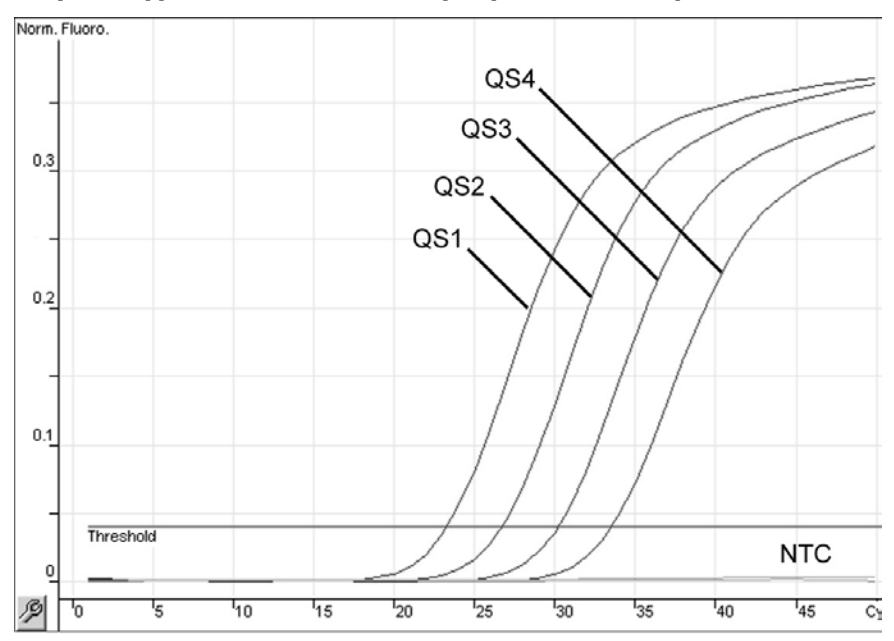

**Παραδείγματα θετικών και αρνητικών αντιδράσεων PCR**

**Ανίχνευση των προτύπων ποσοτικοποίησης (Hep. C Virus QS 1–4) στο κανάλι φθορισμού Cycling Green**. **NTC**: No template control (αρνητικός μάρτυρας).

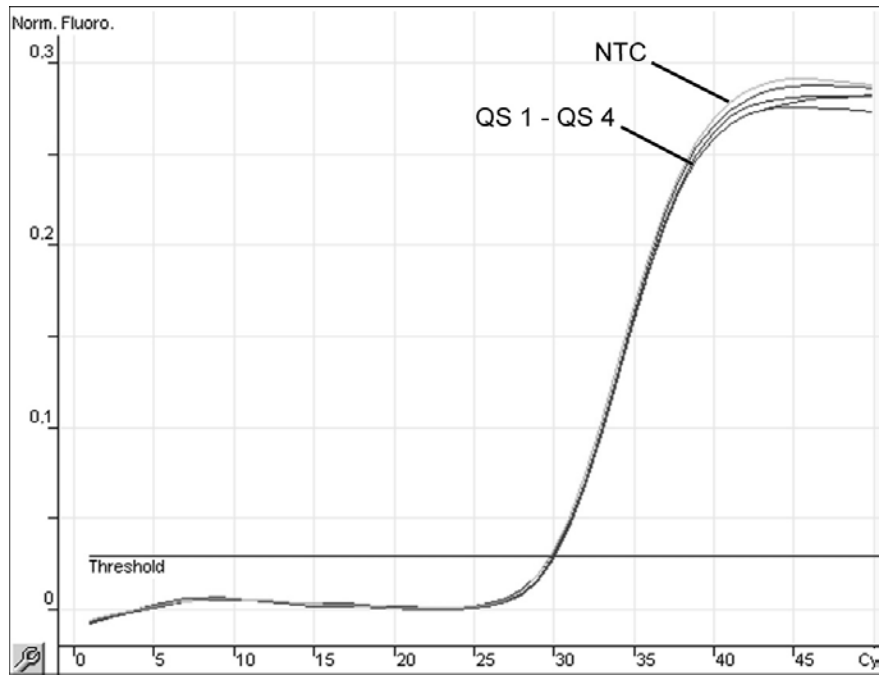

**Ανίχνευση του εσωτερικού μάρτυρα (IC) στο κανάλι φθορισμού Cycling Orange με ταυτόχρονη ενίσχυση των προτύπων ποσοτικοποίησης (Hep. C Virus QS 1–4). NTC**: No template control (αρνητικός μάρτυρας).

## **Ερμηνεία των αποτελεσμάτων με χρήση του Rotor-Gene AssayManager**

Το *artus* HCV QS-RGQ AssayProfile για δείγματα πλάσματος περιέχει όλους τους κανόνες για την ερμηνεία των αποτελεσμάτων του προσδιορισμού αυτόματα. Με βάση αυτούς, το λογισμικό θα αξιολογεί την εγκυρότητα ή μη εγκυρότητα των δειγμάτων και των μαρτύρων. Αυτή η αυτόματη ανάλυση μπορεί να παρέχει τις ακόλουθες αντίστοιχες επισημάνσεις.

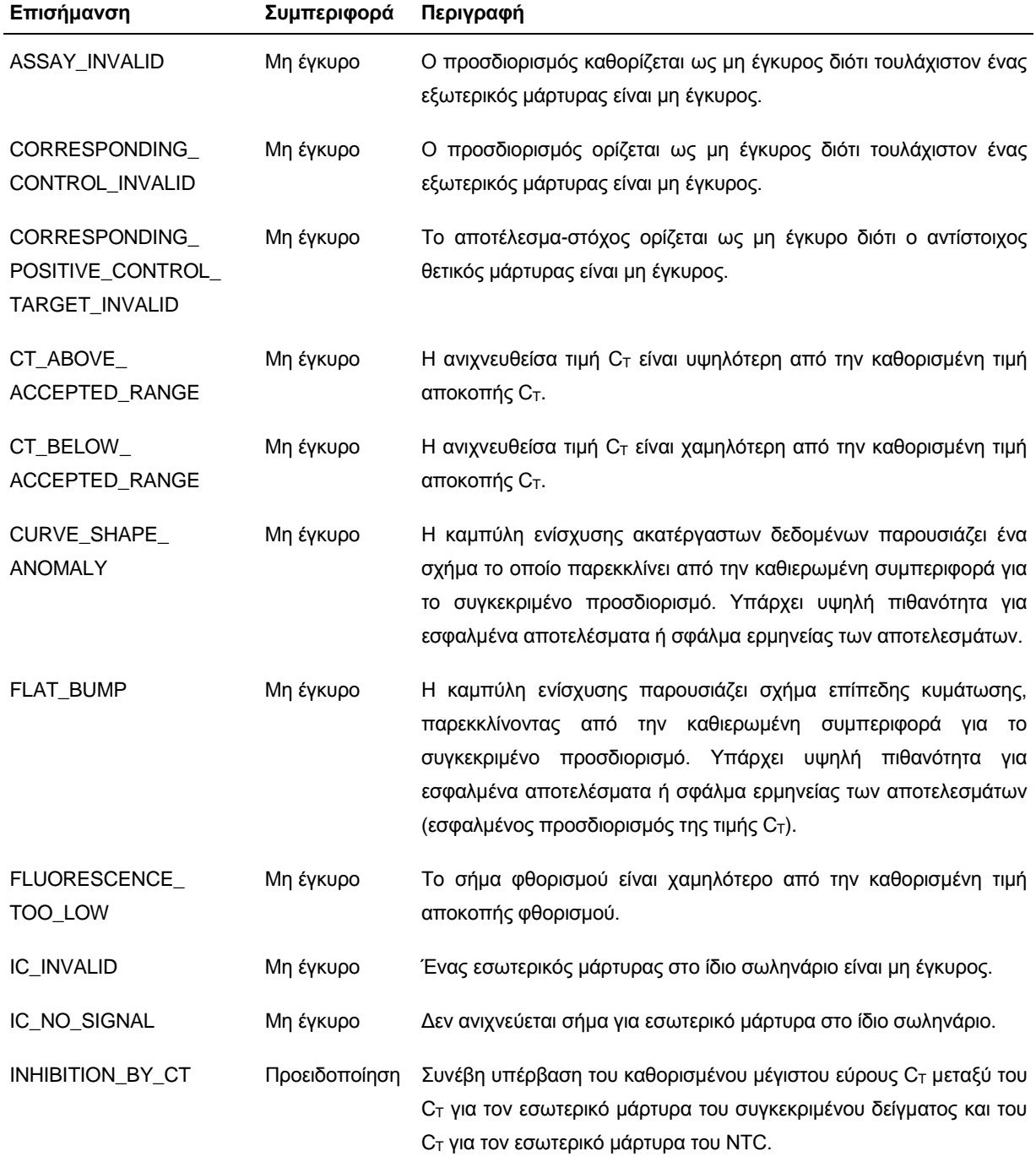

Φύλλο εφαρμογής QIAsymphony RGQ: *artus* HCV QS-RGQ Kit (τύπος δείγματος: πλάσμα) Σελίδα 16 από 19

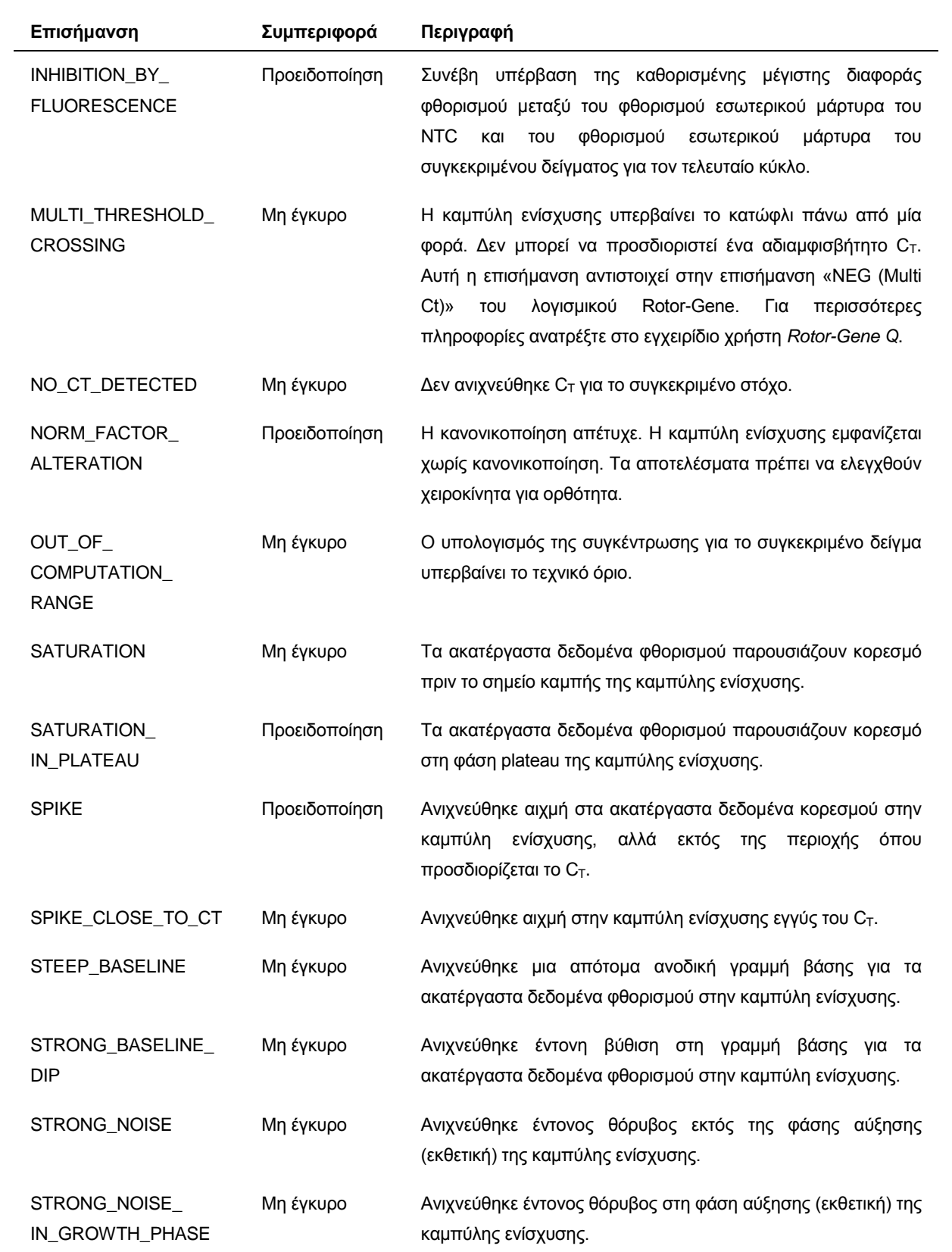

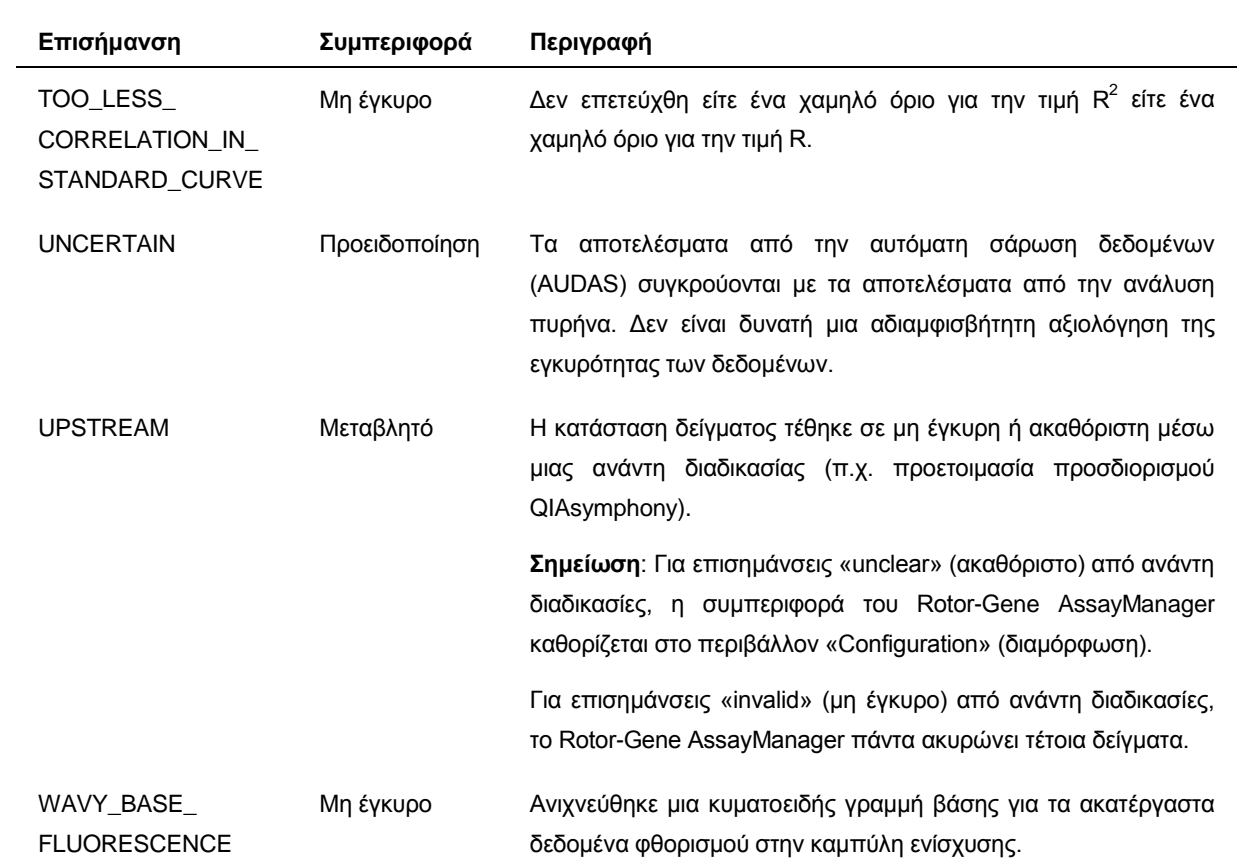

Τα αποτελέσματα του Rotor-Gene AssayManager απαιτούν έγκριση/απόρριψη από ένα χρήστη με ρόλο χρήστη «Approver» (εγκρίνων). Για περισσότερες πληροφορίες σχετικά με τη διαδικασία έγκρισης, ανατρέξτε στο εγχειρίδιο χρήστη βασικών πρόσθετων λειτουργιών *artus* του Rotor-Gene AssayManager (artus *Basic Plug-in User Manual*).

#### **Ρύθμιση κατωφλίου για την ανάλυση PCR**

Το *artus* HCV QS-RGQ AssayProfile για δείγματα πλάσματος ορίζει αυτόματα ένα κατώφλι.

#### **Ποσοτικοποίηση**

Το *artus* HCV QS-RGQ AssayProfile για δείγματα πλάσματος περιέχει όλες τις πληροφορίες στα πρότυπα ποσοτικοποίησης που απαιτούνται για τον υπολογισμό της συγκέντρωσης του στόχου στο δείγμα ή το έκλουσμα. Το Rotor-Gene AssayManager επιτρέπει επίσης την άμεση μετατροπή σε άλλες μονάδες συγκέντρωσης. Ανατρέξτε στο εγχειρίδιο χρήστη βασικών πρόσθετων λειτουργιών *artus* για περισσότερες πληροφορίες (artus *Basic Plug-in User Manual*).

Για τις τρέχουσες πληροφορίες άδειας και αποποιήσεις σχετικά με συγκεκριμένα προϊόντα, ανατρέξτε στο σχετικό εγχειρίδιο ή οδηγίες χρήσης του κιτ QIAGEN. Τα εγχειρίδια και οι οδηγίες χρήσης των κιτ QIAGEN είναι διαθέσιμα στη διεύθυνση www.qiagen.com. Μπορείτε επίσης να τα ζητήσετε από το Τμήμα τεχνικής εξυπηρέτησης της QIAGEN ή τον τοπικό σας αντιπρόσωπο.

Εμπορικά σήματα: QIAGEN® , QIAsymphony® , *artus*® , Rotor-Gene® , Rotor-Gene AssayManager® (Όμιλος QIAGEN), BD™ (Becton, Dickinson and Company), Sarstedt<sup>®</sup> (Sarstedt AG and Co.).

© 2013 QIAGEN, με την επιφύλαξη κάθε δικαιώματος.

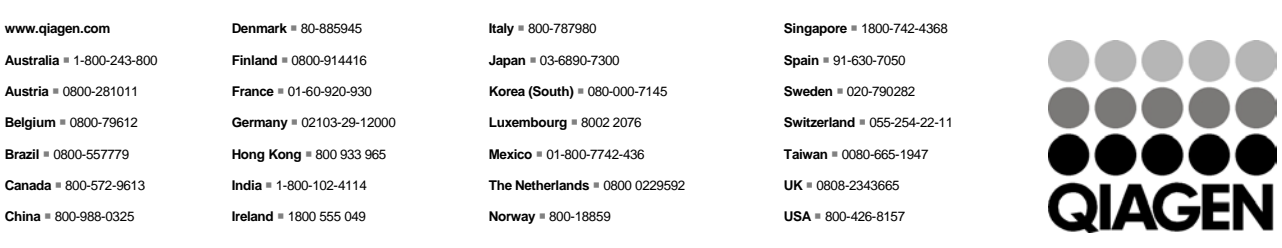

Sample & Assay Technologies